# **Serial Port Programming**

WattmonPRO comes with an RS-232 serial interface on pins 7 and 8 and an RS-485 port on an RJ45 connector. The device is configured by default for RS-232 voltage levels and by using a simple DB9 cable can be connected to any serial device. For specific devices that require TTL levels, a jumper setting inside the device can bypass the level converter IC and it can thus be used to interface with sensors or other devices at 3.3V DC.

## **Using the RS-232 Serial Port**

To open the serial port, use the [fseropen\(\)](http://wattmon.com/dokuwiki/how_tos/functions/fseropen) function. The serial port is treated like a file after opening and standard file functions such as [fread\(\),](http://wattmon.com/dokuwiki/how_tos/functions/fread) [fwrite\(\)](http://wattmon.com/dokuwiki/how_tos/functions/fwrite), [fgets\(\)](http://wattmon.com/dokuwiki/how_tos/functions/fgets) and [filesize\(\)](http://wattmon.com/dokuwiki/how_tos/functions/filesize) apply.

An example of using the serial port is shown below:

```
\leq // Open the serial port at 115200 baud in non-blocking mode
  $fp=fseropen(115200, 0);if (!$fp) { } print("Serial open failed");
   } else {
     $res=fwrite($fp,"Hello from wattmon");
    if (sres) {
       print("An error occurred while trying to write to the port");
     }
     fclose($fp);
   }
?>
```
#### **Jumper Settings Inside Wattmon**

 $\ge$ < Settings For RS-232 Mode  $\ge$  < Settings for TTL Mode

#### **RS-232 Cable Connection**

In order to connect to a device you will need to procure a DB9 cable (male or female) and connect it upas shown in the following diagram:  $\mathbb{X}$ 

## **Using the RS-485 Serial Port**

Wattmon Documentation Wiki - http://wattmon.com/dokuwiki/

In order to use the RS-485 port, you need to disable modbus polling. This is done from the Devices > Options > Edit Communication Settings as shown here:

 $\pmb{\times}$ 

To open the RS-485 port, use the [f485open\(\)](http://wattmon.com/dokuwiki/how_tos/functions/f485open) function. The RS-485 serial port is treated like a file after opening and standard file functions such as [fread\(\),](http://wattmon.com/dokuwiki/how_tos/functions/fread) [fwrite\(\)](http://wattmon.com/dokuwiki/how_tos/functions/fwrite), [fgets\(\)](http://wattmon.com/dokuwiki/how_tos/functions/fgets) and [filesize\(\)](http://wattmon.com/dokuwiki/how_tos/functions/filesize) apply.

An example of using the RS-485 serial port is shown below:

```
\leq // Open the 485 port at 115200 baud with no parity
   $fp=f485open(115200,0);
  if (!$fp) { } print("Serial open failed");
   } else {
     $res=fwrite($fp,"Hello from wattmon");
    if (sres) {
       print("An error occurred while trying to write to the port");
 }
     fclose($fp);
   }
?>
```
#### **RS-485 Cable Connection**

Use a standard RJ-45 cable and cut it to connect your RS-485 device to WattmonPRO.

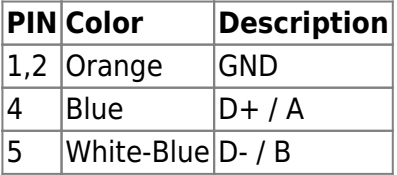

 $\pmb{\times}$ 

From: <http://wattmon.com/dokuwiki/> - **Wattmon Documentation Wiki**

Permanent link: **[http://wattmon.com/dokuwiki/how\\_tos/serial\\_port\\_programming?rev=1490965813](http://wattmon.com/dokuwiki/how_tos/serial_port_programming?rev=1490965813)**

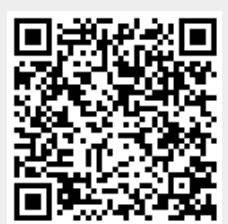

Last update: **2021/09/13 05:56**